## 電話帳/通話履歴/お気に入りから電 話をかける

電話帳から電話をかける

 $\overline{1}$ 

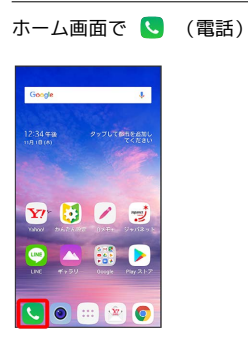

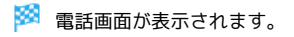

 $\overline{2}$ 

「連絡先」タブをタップ

|                              | ○ 道路先と道路関盟を検索           | í               |
|------------------------------|-------------------------|-----------------|
|                              | ダイヤル 道話規程               | 連絡先 グループ        |
|                              |                         |                 |
|                              |                         |                 |
|                              |                         |                 |
|                              |                         |                 |
| $\frac{1}{2}$                | $\frac{2}{40}$          | $\overline{3}$  |
| $\frac{4}{11}$               | $\frac{5}{2}$           | 6               |
| $\frac{7}{1000}$             | $\overline{\mathbf{8}}$ | $9\overline{a}$ |
| $\star$                      | 0                       | #               |
| $\qquad \qquad \blacksquare$ |                         | ≪               |
|                              |                         |                 |

※ 連絡先画面が表示されます。

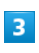

対象の連絡先の <>>>

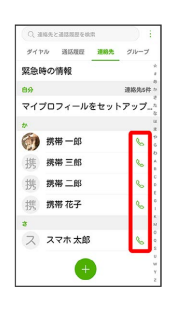

※3 電話がかかります。相手が電話を受けると、通話ができます。

## 通話履歴から電話をかける  $\overline{1}$ ホーム画面で ( (電話) Google  $\overline{\mathbf{r}}$  $2.34 \pm 2.5$  $2.5$ ▲图▶  $\bullet$  $\Box$  $\mathbb{R}$   $\mathbb{R}$   $\bullet$ ※ 電話画面が表示されます。  $\overline{2}$ 「通話履歴」タブをタップ ○、通路先と通話数理を検索<br><mark>ダイヤル 通話数理 </mark>通路先 グループ  $\overline{1}$  $\frac{2}{400}$   $\frac{3}{200}$  $\frac{4}{4}$  $\frac{5}{25}$  $7<sub>2005</sub>$  $8$  $\frac{9}{2}$  $\overline{t}$  $\star$  $\overline{0}$  $\blacksquare$  $\bullet$  $\textcolor{blue}{\textcircled{\tiny \#}}$ ※ 通話履歴画面が表示されます。  $\overline{\mathbf{3}}$ 対象の通話履歴の <>>>  $\begin{array}{c|c}\n\hline\n\end{array}$ <mark>※3</mark> 電話がかかります。相手が電話を受けると、通話ができます。

LG Q Stylus LG Q Stylus